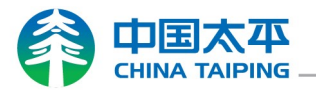

## myHub Account Registration Guide

- From China Taiping SG corporate Homepage https://www.sg.cntaiping.com/en/
	- Click on LOGIN.
	- $\Box$  Click myHub in the drop-down menu.

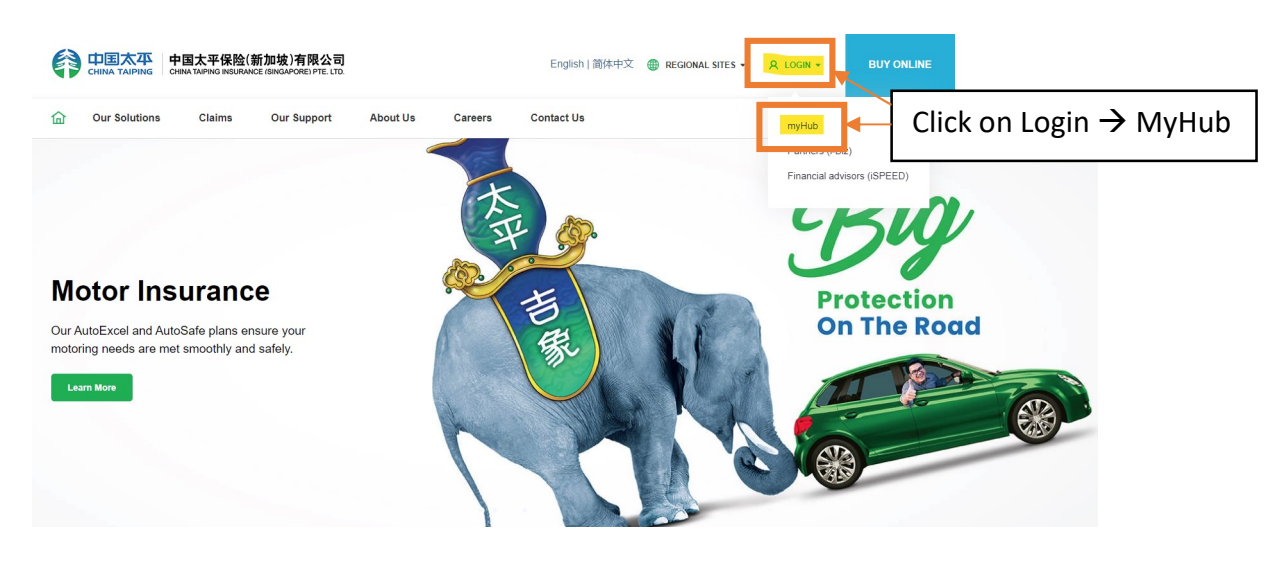

- From myHub login page https://myhub.cntaiping.sg/login? ga=2.193125997.1717247176.1684114110-103686622.1684114110
	- **Q** Click on Register now!

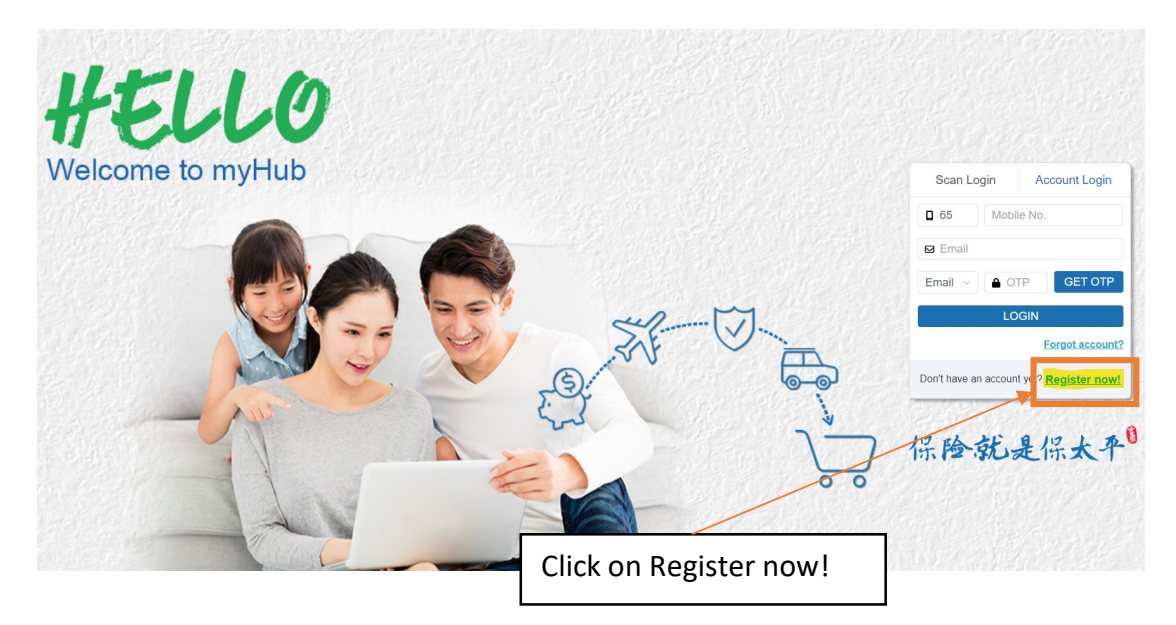

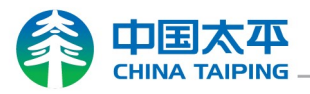

 $\square$  Scan QR code with Singpass App to login.

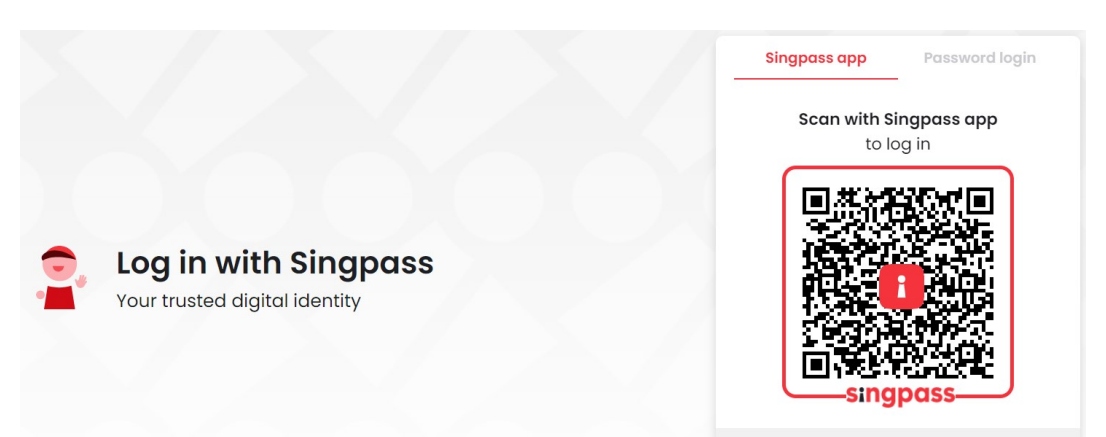

 $\square$  Click on I Agree to proceed with the registration.

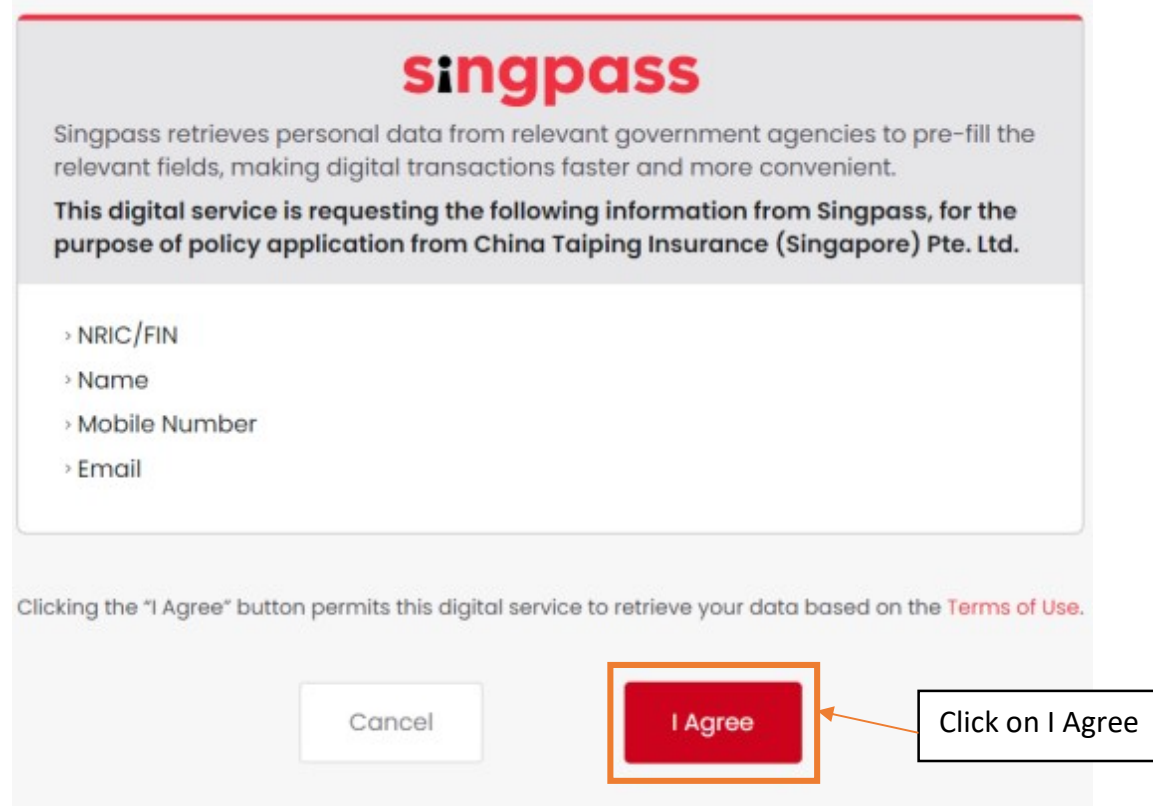

## Click on REGISTER to complete the registration.

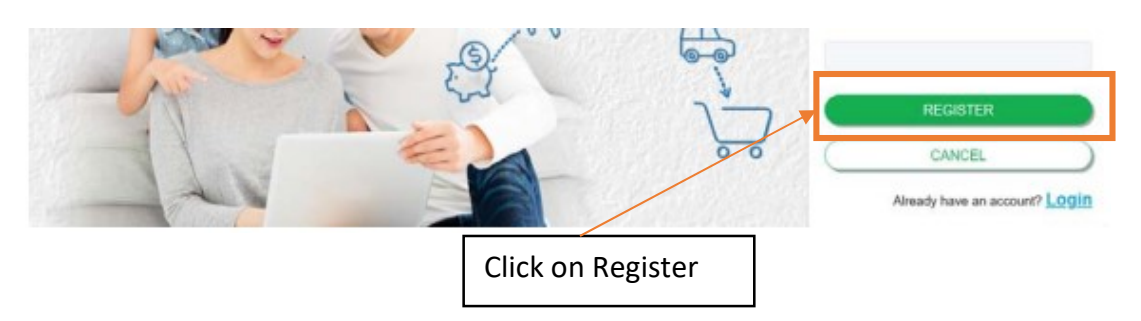